## Проверка работоспособности основных служб BioSmart

Для проверки автоматического запуска служб BioSmart откройте окно Управление компьютером, выберите вкладку Службы и приложения, далее Службы.

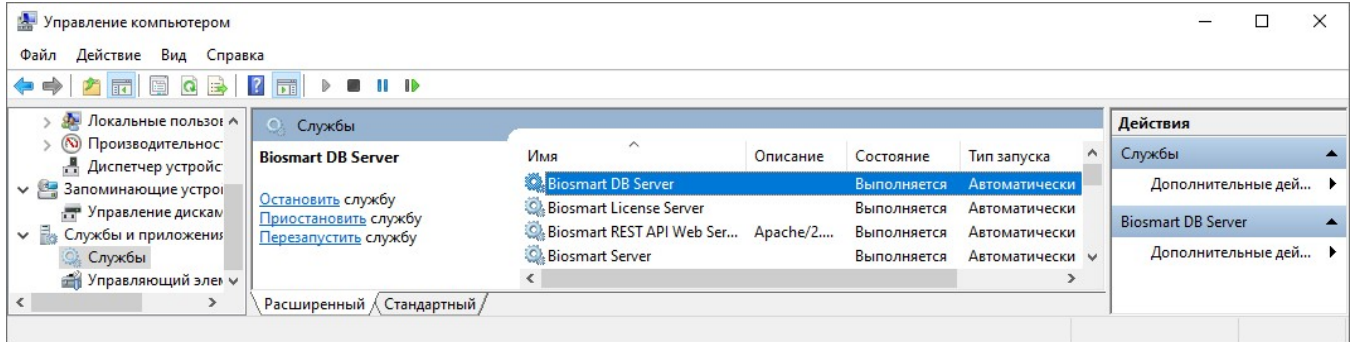

В окне Службы проверьте состояние служб:

- Biosmart DB Server,
- Biosmart License Server,
- Biosmart Server.

Службы должны находиться в состоянии «Выполняется» («Работает»), тип их запуска должен быть «Автоматический». Если одна из служб не запущена, то необходимо выполнить запуск службы с помощью кнопки Запустить службу.